Avtaleforvalter sender og innhenter svar fra leverandør eller avtaleforvalter Samme fremgangsmåte for vare- og tjenesteskjema

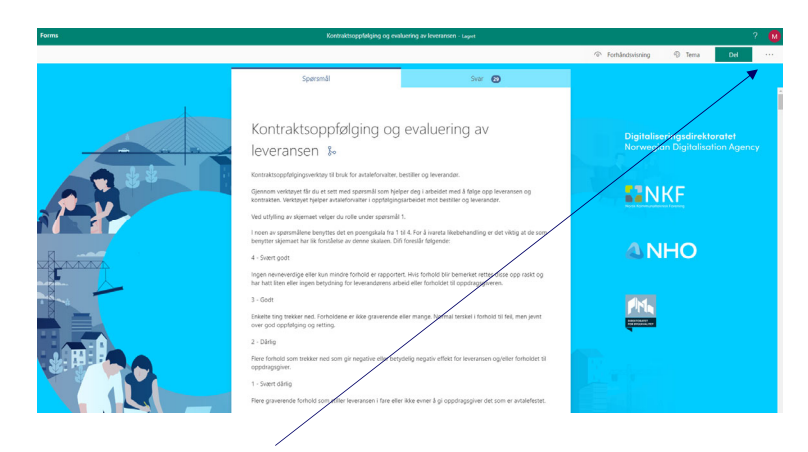

• Trykk her de tre punktene øverst til høyre i skjemaet

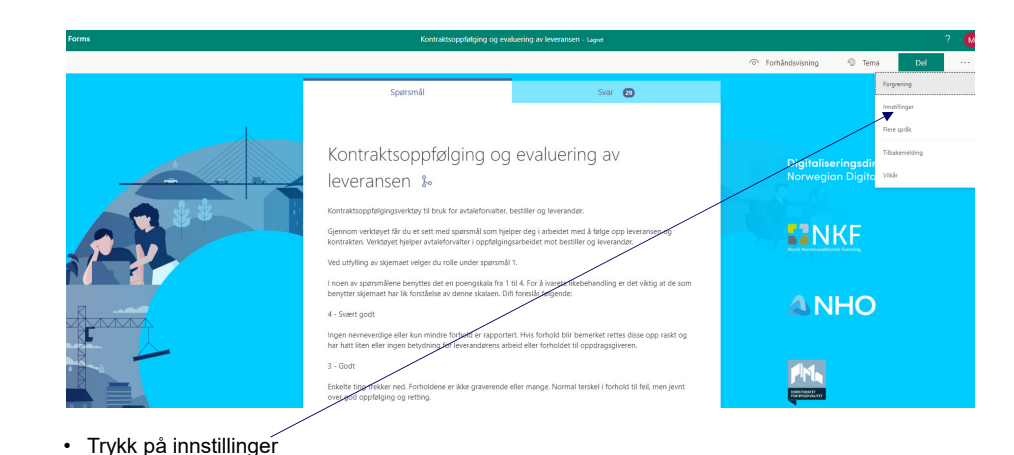

Digitaliseringsdirektoratet Norwegian Digitalisation Agency

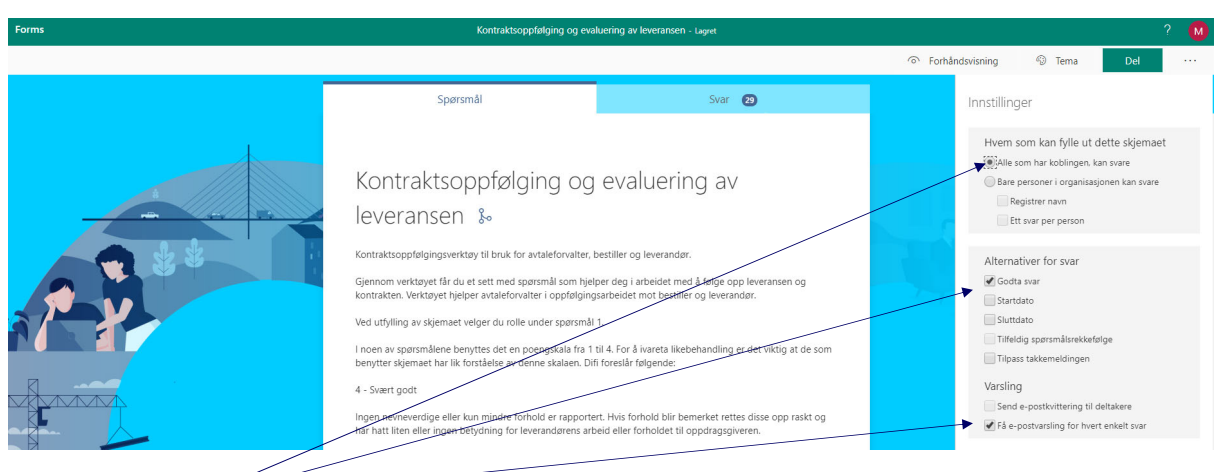

Trykk på

•

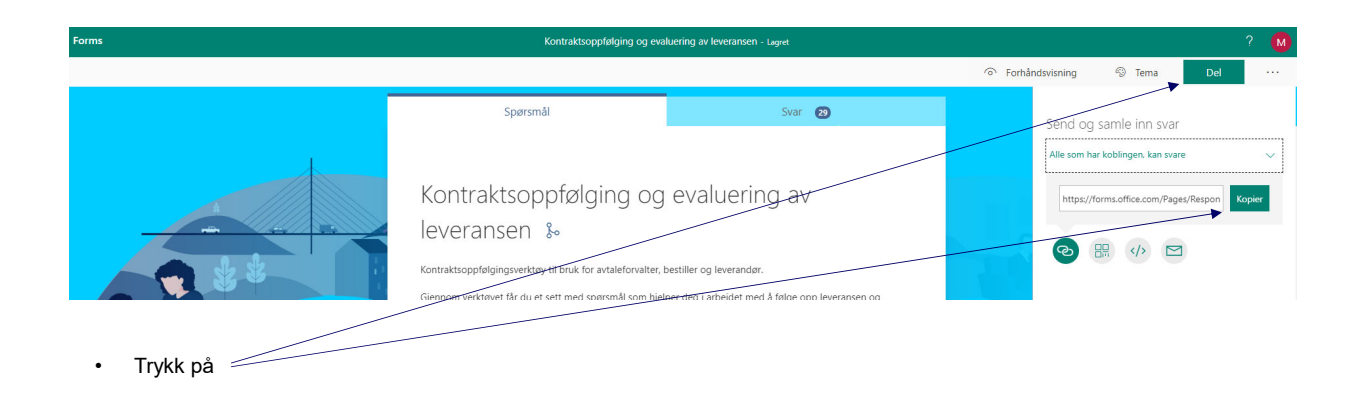

Digitaliseringsdirektoratet Norwegian Digitalisation Agency

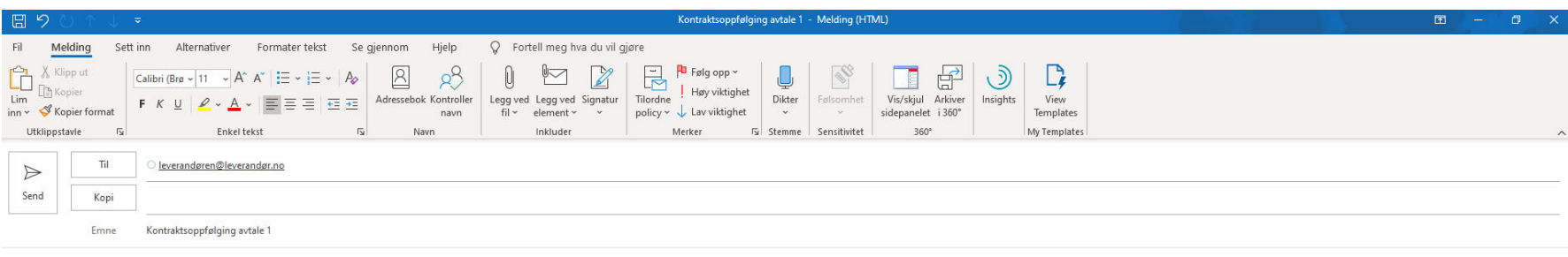

Hei,

Sender som avtalt skjema for kontraktsoppfølging på avtale 1 https://forms.office.com/Pages/ResponsePage.aspx?id=D1aOAK8I7EygVrNUR1A5kWE5-jCtRF1NmZwnzYEOm 1UQ1dSWINOM09COEZQRVYyWFhBQkUxODZMMC4u

## Myh Navn Navnesen

• Lim inn adressen i en epost og send til leverandør eller bestiller

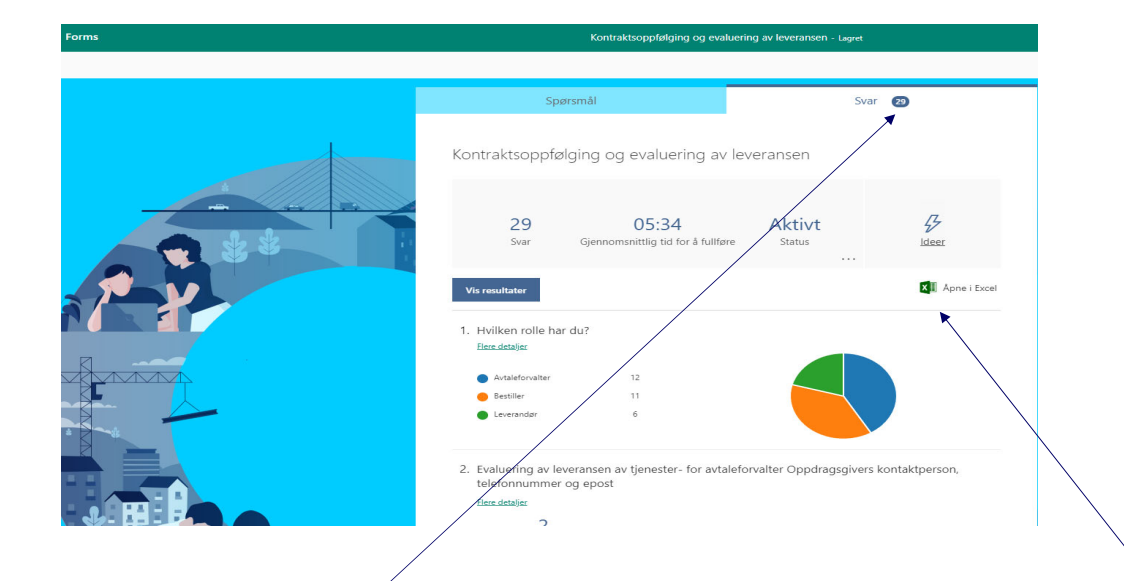

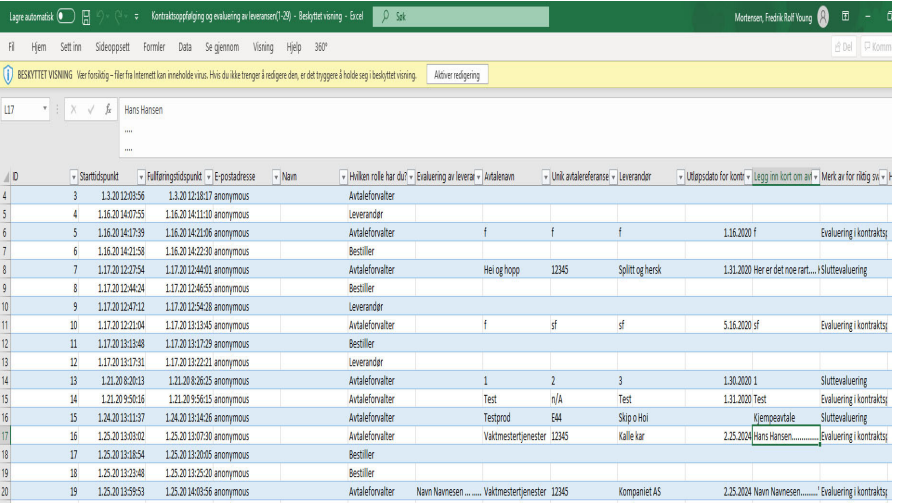

Digitaliseringsdirektoratet Norwegian Digitalisation Agency

• Svarene kan ses ved å trykke på svar. Du kan også åpne svarene i Excel.